## **6.1 Analýza kmitočtově selektivních povrchů**

## **Program v Matlabu**

V počítačovém programu na analýzu frekvenčně selektivních povrchů s obdélníkovými elementy je v prostředí Matlab implementována spektrální momentová metoda. Tento program je sestaven z několika samostatných m-files, které jsou po zadání vstupních proměnných a požadavku na výpočet volány. Jsou využity matlabovské vícerozměrné pole a vnořené cykly. Celý program je ovládán z uživatelsky výhodného GUI rozhraní.

## **Popis programu**

Počítačový program pro analýzu frekvenčně selektivních povrchů s obdélníkovými elementy umožňuje výpočet modulu a fáze činitele odrazu, výpočet činitele prostupu v dB a proudové distribuce na vodivých elementech povrchu. K výpočtu těchto parametrů selektivních povrchů využívá spektrální momentovou metodu. Pro aproximaci rozložení vektoru proudové hustoty využívá dvou typů bázových funkcí, které lze vybrat po spuštění programu pomocí roletového menu v horní části okna (obr. **6.1C.1**).

Úvodní okno programu dále obsahuje políčka pro zadání rozměrů buňky a vodivého elementu. Význam symbolů u těchto políček je objasněn pomocí obrázku, který znázorňuje buňku a vodivý element selektivního povrchu. V pravé části okna jsou umístěny políčka pro zadání kroku a intervalu v němž chceme daný povrch analyzovat. Program umožňuje výběr polarizace a směr šíření dopadající vlny. Parametr označený theta označuje úhel, který svírá směr šíření dopadající vlny s osou z, parametr phi pak značí úhel mezi průmětem směru šíření do roviny xy a osou x. Políčka označené M, N udávají počet prostorových harmonických

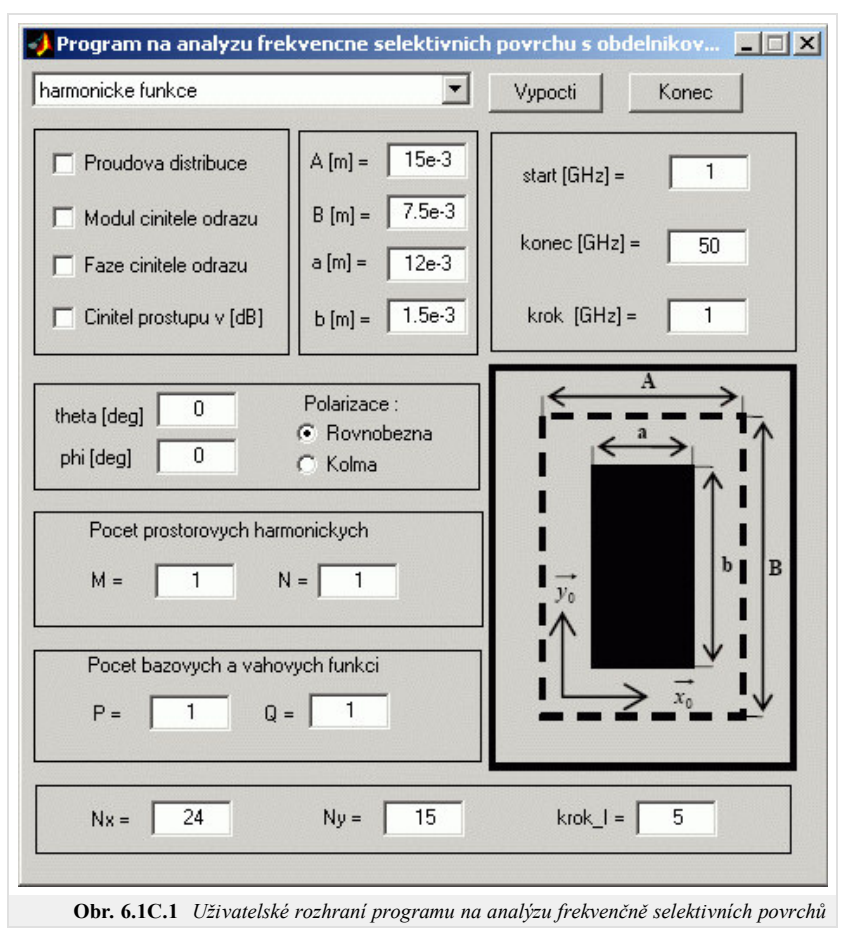

použitých ve výpočtech. Hodnoty označené symboly P,Q určují stupeň bázových funkcí, které použijeme pro aproximaci vektoru proudové hustoty. V případě harmonických bázových funkcí P udává počet půlvln ve směru osy x, Q pak počet půlvln ve směru osy y . V dolní části okna jsou políčka na nastavení parametrů zobrazení proudové distribuce. Parametry Nx, Ny udávají počet dílů ve směru osy x a ve směru osy y, ve kterých je vykreslen vektor proudové hustoty. S jakým frekvenčním krokem se mají proudové distribuce vykreslovat určuje parametr označený krok\_I zadávaný v GHz. Jsou-li zmíněné vstupní proměnné zadány, nezbývá než zvolit pomocí příslušného checkboxu parametr, jež chceme pomocí programu vypočítat a výpočet spustit kliknutím na tlačítko Vypocti . Činnost programu je ukončena kliknutím na tlačítko Konec

## **Výsledky analýzy**

V této části je analyzován frekvenčně selektivní povrch s obélníkovým motivem pomocí programu vytvořeného v Matlabu a pomocí programu ANSOFT Designer. Výsledky analýzy a potřebný výpočetní čas jsou vzájemně srovnány. Analyzovaný frekvenčně selektivní povrch má rozměry buňky A = 15 mm, B = 7.5 mm, rozměry vodivého elementu jsou a = 12 mm, b = 1.5mm. Vypočtený modul a fáze činitele odrazu pomocí programu napsaného v Matlabu jsou na obr. **6.1C.2** a v ANSOFT Designer jsou znázorněny na obr. **6.1C.3**. Výpočet byl proveden pro rovnobežnou polarizaci s orientací dopadající vlny φ = 0°, θ = 0° v rozsahu kmitočtů  $(5 \div 50)$  GHz s krokem 1GHz. Uvažovali jsme M = N = P = Q = 1. Porovnáme-li vypočtené průběhy, zjistíme, že se téměř shodují. Zvýšíme-li počet uvažovaných harmonických na M = N = 5 a stupeň bázových funkcí na P = Q = 4 dojdeme k výsledkům zobrazeným na obr. **6.1C.4**. Porovnáním výsledků analýzy zobrazených na obr. **6.1C.2** a obr. **6.1C.4** dojdeme k závěru, že nebylo nezbytně nutné zvyšovat počet prostorových harmonických a stupeň bázových funkcí. Při analýze se snažíme využít co nejmenší počet prostorových harmonických a bázových funkcí, čímž výrazně snížíme výpočetní čas. Výpočetní časy analýzy programu v Matlabu pro harmonické bázové funkce a pro bázové funkce s Čebyševovými polynomy jsou srovnány v tab. **1**. Výpočetní doba analyzovaného povrch v ANSOFT Designer činí přibližně t = 149 sec. Obdobné výsledky jsme z matlabovského programu získali za t = 1.6 sec (obr. **6.1C.2** a **3**). Je však třeba brát v úvahu fakt, že v ANSOFT Designeru je po ukončení běhu analýzy dostupný činitel odrazu, činitel prostupu i proudové distribuce zároveň pro obě možné polarizace dopadající elektromagnetické vlny. Na obr. **6.1C.5** jsou vyneseny naměřené výpočetní časy v závislosti na parametru n = (M = N = P = Q) pro oba typy použitých bázových funkcí. Z těchto průběhů je patrné, že výpočetní čas roste s parametrem n téměř exponenciálně. Výpočetní náročnost bázových funkcí s Čebyševovými polynomy je nižší než výpočetní náročnost harmonických bázových funkcí.

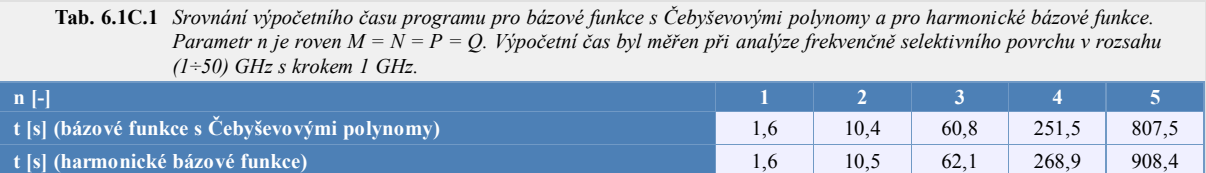

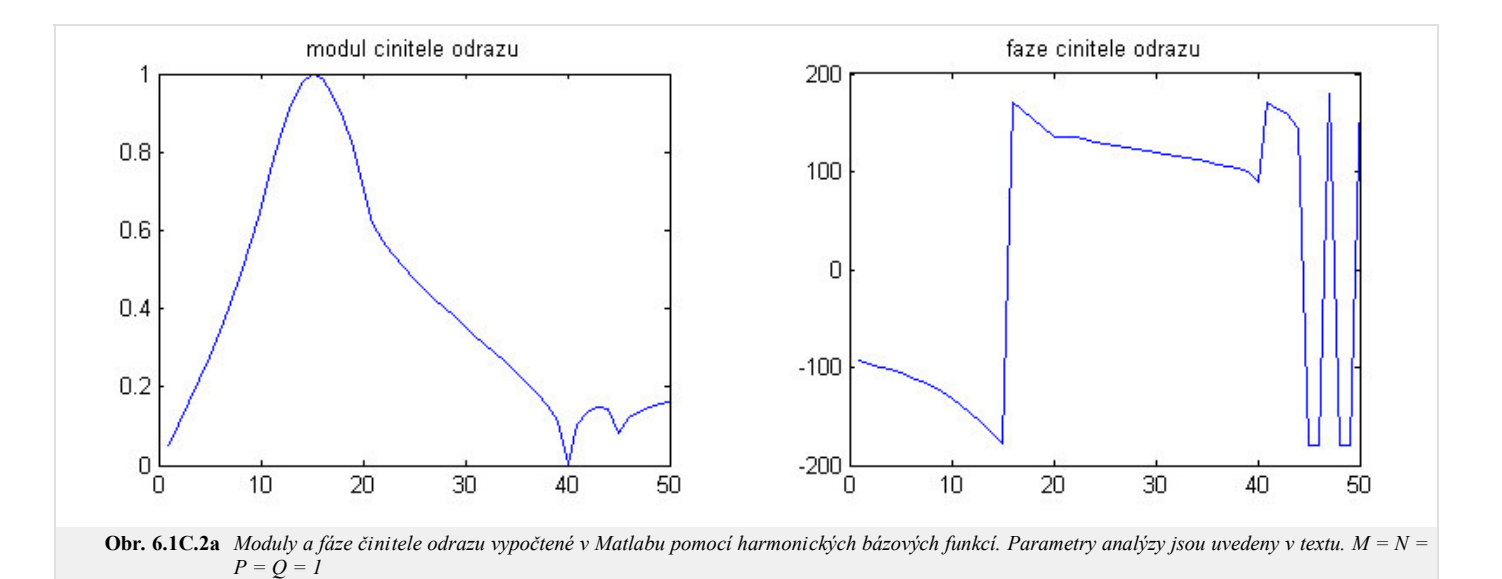

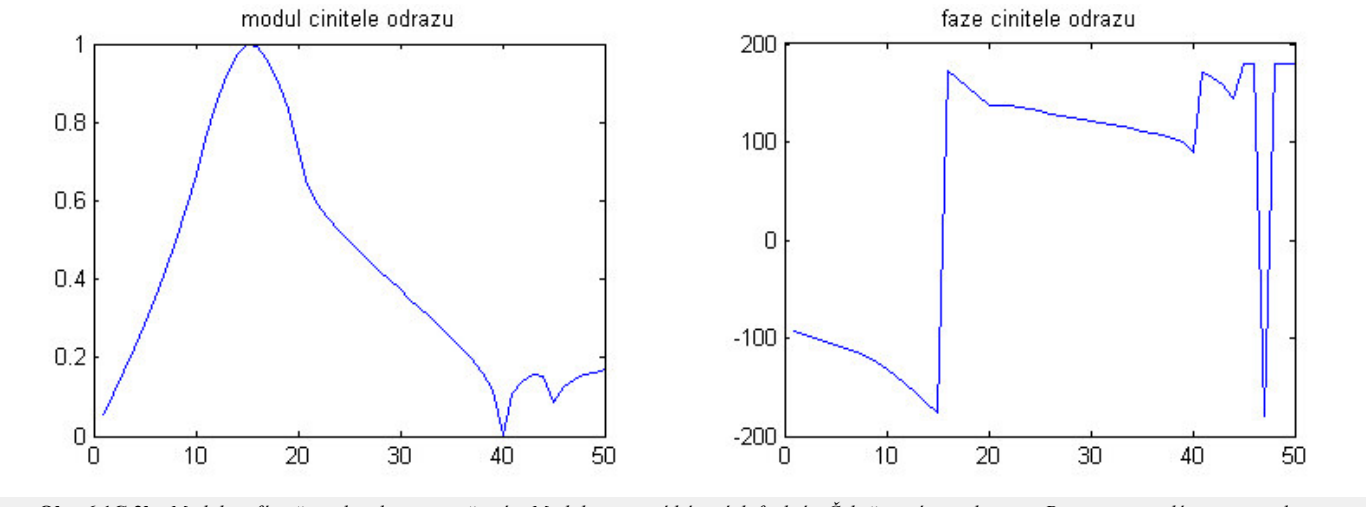

**Obr. 6.1C.2b** *Moduly a fáze činitele odrazu vypočtené v Matlabu pomocí bázových funkcí s Čebyševovými polynomy. Parametry analýzy jsou uvedeny v textu. M = N = P = Q = 1*

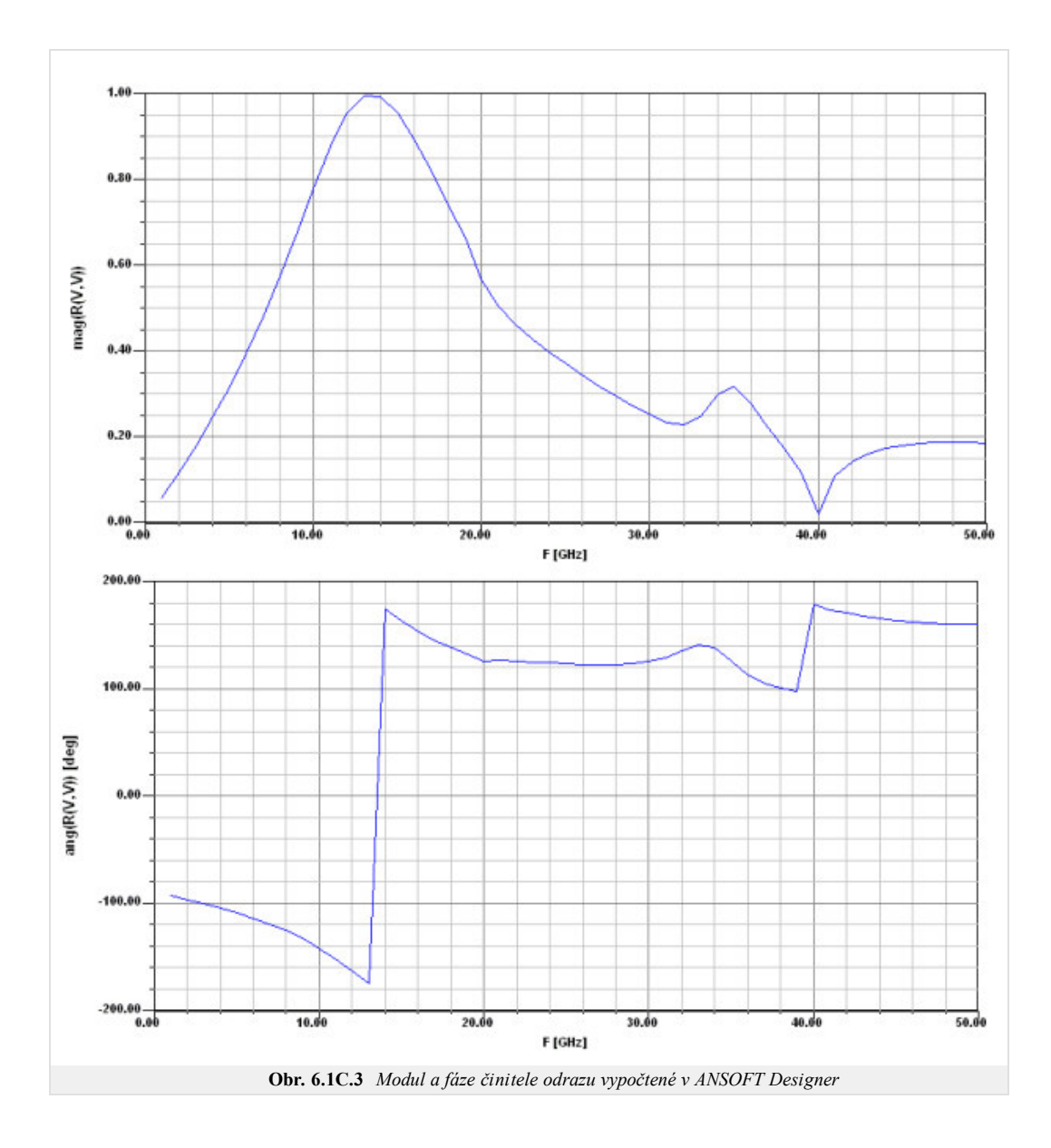

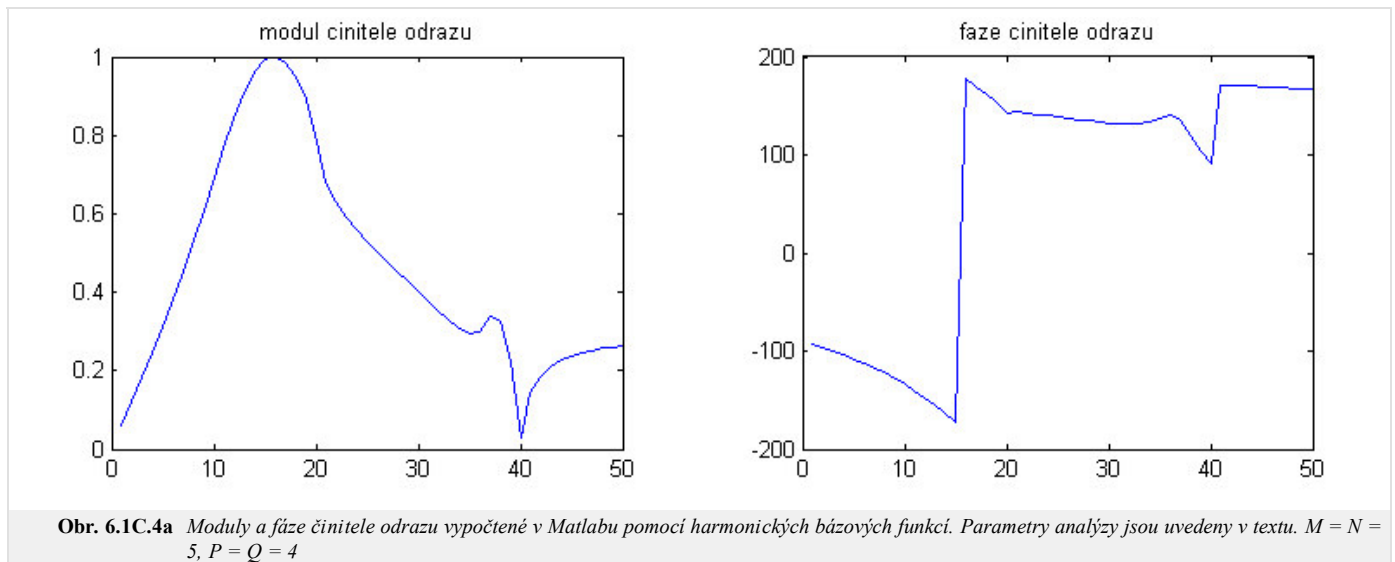

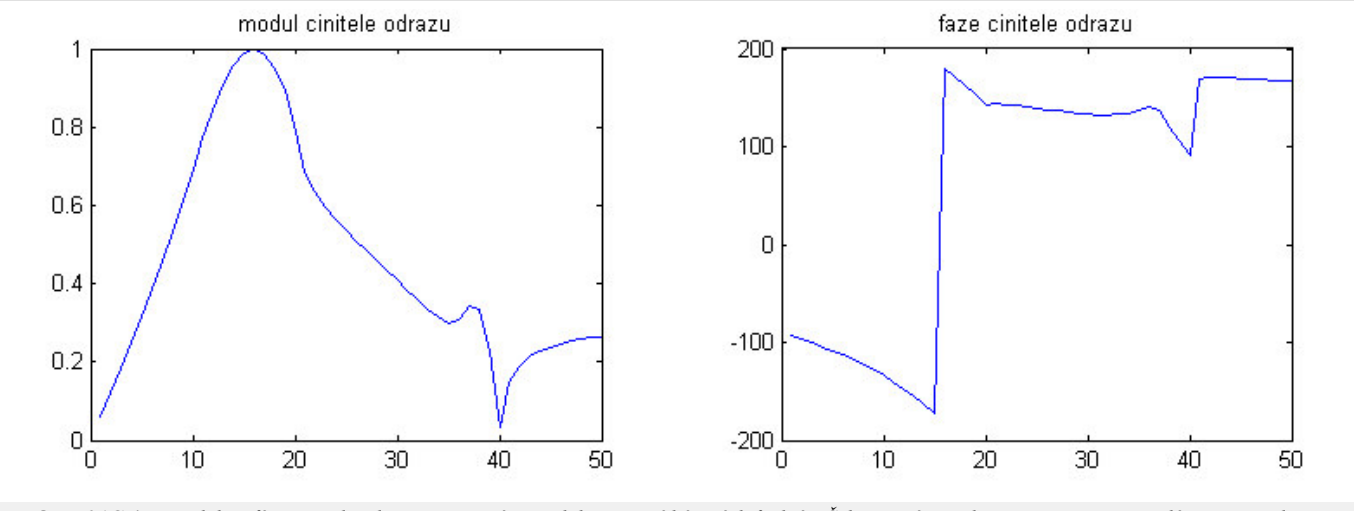

**Obr. 6.1C.4b** *Moduly a fáze činitele odrazu vypočtené v Matlabu pomocí bázových funkcí s Čebyševovými polynomy. Parametry analýzy jsou uvedeny v textu. M = N = 5, P = Q = 4*

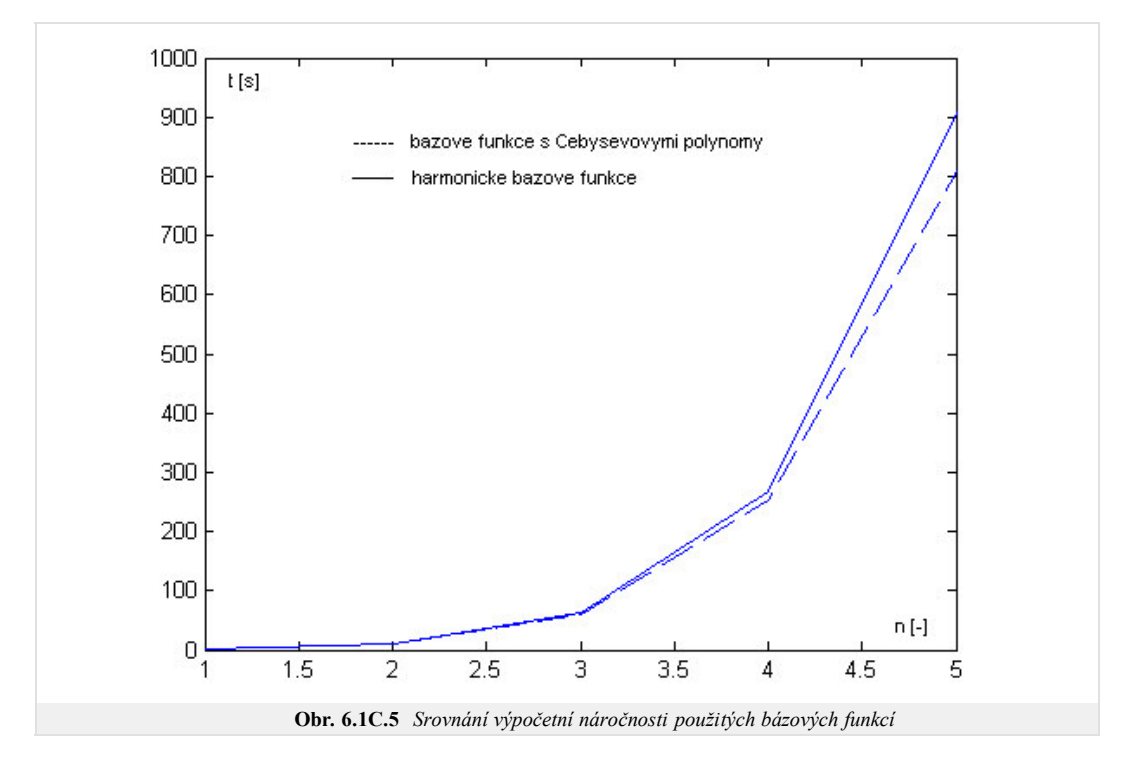